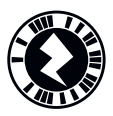

### Impressum

# zikzak

**Das Themenheft zu Natur, Mensch, Gesellschaft in der 5. bis 9. Klasse**

### **Herausgeber**

Lehrmittelverlag St.Gallen Washingtonstrasse 34 9401 Rorschach **zikzak@lehrmittelverlag.ch**

### **Redaktion**

Jacqueline Schilling (Leitung), Myriam Karrer, Tirzah Rudin, Samuel Tanner, Iwan Raschle (Produzent)

### **Fachdidaktik**

Das Lehrmittel «zikzak» erscheint in Zusammenarbeit mit dem Institut Fach didaktik Naturwissenschaften der Pädagogischen Hochschule St.Gallen. Expertin: Daniela Schriebl.

### **Produktion und Gestaltung**

raschle & partner, raschlepartner.ch

#### **Titelbild**

KPixMining/stock.adobe.com

### **Art.-Nr. 15440**

Www.zikzak.ch

 Koordination mit der **ilz** Interkantonalen Lehrmittelzentrale

### **Copyright**

Das Werk und seine Teile sind urheberrechtlich geschützt. Nachdruck, Vervielfältigung jeder Art oder Verbreitung – auch auszugsweise – bedarf der vorgängigen schriftlichen Genehmigung des Verlages.

«zikzak» erscheint 4-mal pro Jahr, im Jahresabo (Spezial-Einführungspreis 2019 Fr. 25.00 statt Fr. 45.00) und als Einzelausgabe für Schülerinnen und Schüler sowie für Lehrpersonen.

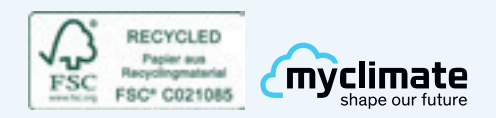

### gedruckt in der schweiz

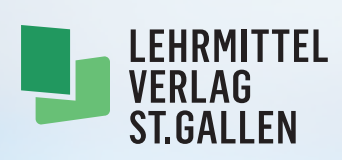

# Kennzeichnung des Anforderungsniveaus

Jeder Text ist am Seitenkopf mit blauen Quadraten gekennzeichnet. Diese zeigen auf, für welche Klassen oder welche Stufen der Beitrag geeignet ist und welche Ansprüche er abdeckt. Ebenso sind die Symbole, die auf Inhalte der Plattform verweisen, mit diesen Anforderungsniveaus gekennzeichnet. Es ist eine Kombination an Quadraten im Sinne einer Von-bis-Angabe möglich.

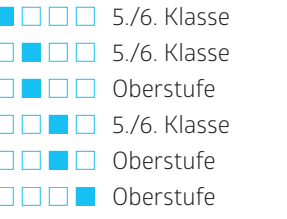

Grundanspruch Erweiterte Anforderungen Förderunterricht Begabtenförderung Grundanspruch Erweiterte Anforderungen

### Symbole

Der neben einem Symbol (z.B. <sup>1</sup>) angegebene Code führt zu einem Inhalt auf der digitalen Plattform. Er kann direkt nach www.zikzak.ch eingegeben werden. Beispiel: **www.zikzak.ch/Bi30**

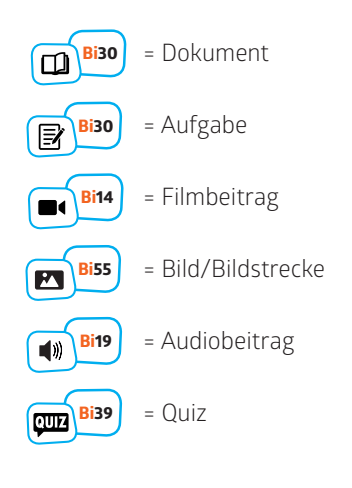

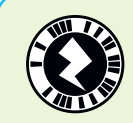

#### Augmented-Reality-Inhalte nutzen

- » **App «Zappar» herunterladen (iOS/Android)**
- » **App öffnen und das Blitzsymbol am Seitenkopf scannen. Danach ganze Heftseite fokussieren, damit sämtliche Inhalte eingeblendet werden können.**

## Hinweis für Lehrpersonen

Erklärungen

2 R

Ergänzende Informationen

Informationen zu Personen

Das «zikzak»-Heft und die digitale Plattform zikzak.ch nutzen Sie idealerweise zusammen. Wie Ihnen das am besten gelingt, wird auf der «zikzak»- Plattform im Detail erklärt: **zikzak.ch/ueberzikzak**